Of course, the ideal is to learn the Dama Language (http://linguifex.com/wiki/Dama\_Diwan) without any electronic device: the whole list of the 258 words and the 6 suffixes can easily be contained on one page of A4 size paper which may be consulted at any time.

2 electronic glossing tools already exist in:

http://lingojam.com/Damadiwan for quick reminding the meaning of all word forms.

http://lingojam.com/tolearnDamaDiwanwords for full dictionary entries.

What is missing is only a tool that can offer glosses on-mouse-over, together with the ability to recognise Dama words written in different ways.

A good example for such a tool is  $\frac{http://www.unilang.org/jara.php}{}$  which is simply a box with a header and a footer;

the header text should be "Write or paste Dama text here:", and the footer text "Parse through reading assistant", after which a message should appear: "(Move the mouse cursor over the words)". By moving the cursor over each word, the word should be analysed into its stem and suffix, and a gloss should be given for the stem, for the suffix, and for the whole word. This is a simple process, as each word has one of the six suffixes: o, on, a, an, e, en (with the exception of the 6 indeclinable words: a, i, o, an, in, un).

More important for the reading assistant tool is to recognise the Dama words written in different ways:

If words are written as in the dictionary database, there should be no change; however, if they are written differently, the machine should give the word, preceded by an asterisk (\*) and written in the 10 digit system of writing Dama (http://linguifex.com/wiki/Dama\_Diwan#Writing\_system).

For example, if the input word is "tiso", the machine simply glosses it, because this is the entry form in the dictionary database; but if the word is input as "teso", or tesu, disu, tisu, deso, desu, the machine should present the word as \*7150 before giving the gloss.

How will the machine transform different given forms into the 10 digit system?

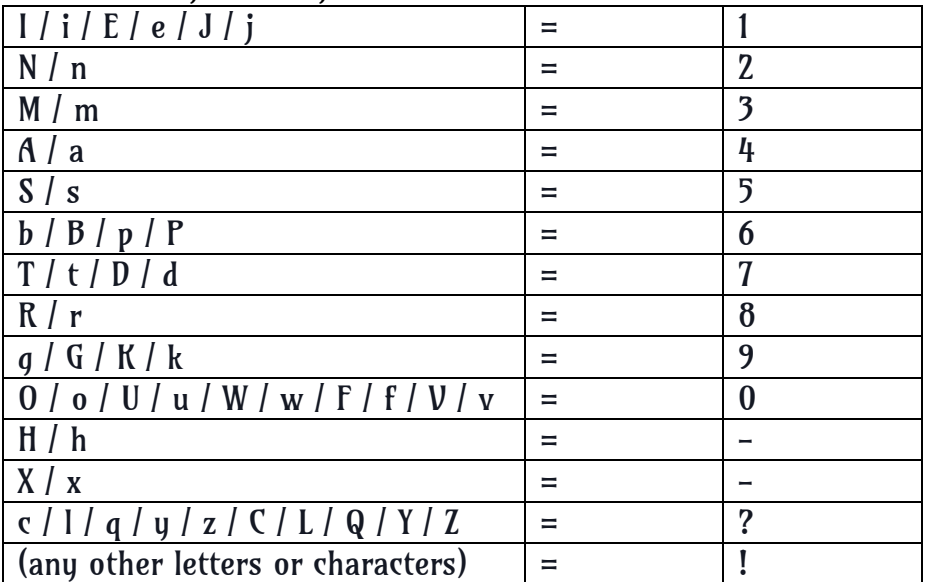

This is resolved according to this grid:

This is the whole basic function of the reading assistant tool.

If it is possible to include some advanced functions, these should be:

1) if a word is recognised as a 4 or 5 letter Dama word augmented by a "\*4" (i.e. letter "a") after its first letter, the machine should present as follows, with example of "woko"  $/$  "\*0090": If the machine finds a word "waoko", or any word reduced to 04090, it should present: : "colour / similarity / appearance of: \*0090 / woko = citrus fruit".

2) if a word is recognised as an x Dama word with one of its vowels doubled or tripled, e.g. \*600 (boo, from bo), \*011100 (wiiiwo, from wiwo), \*74800 (taroo, from taro), or as a Dama word with its first "\*4" (a) doubled or tripled with some additional mark or irrecognizable letter after the first "a", then it should present:

"big / very big x" (in case the word's first or only vowel is doubled / tripled, respectively); "small / very small x" (in case the word's second vowel is doubled / tripled, respectively).

Example: wiiiwo = \* 011100 = very big \* wiwo = water;

boo =big \*bo =work, feat.

taroo =  $*74800$  = small  $*$ taro = animal.

ba'ako = 64'490 =big \*bako =body.

ma'aato =34'4470very big \*mato =time.

3) if a word is recognised as a Dama word with one (or two) missing \*0, the machine should reconstruct the full form with the missing  $*0(s)$ , e.g. if the text reads "kro", the machine should supply \*9080 (kuro), and if the text has ks, the machine should restore it to \*9050 (kuso).

4) Random text generator:

this function should give a text of four (or user-defined number) pieces, each piece being what can be gotten by once pressing the F9 button in http://users.sch.gr/ioakenanid/dama%20diwan.xls.